# Formação **EurotaxRepairEstimate**

Helpdesk Eurotax

Disponível nos dias úteis das 09h-13h / 14h-18h

Contacto: 800 832 008 308 810 550 op. 3

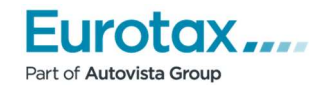

 $\sqrt{2}$ 

 $\mathbf{r}$ 

 $\mathbf{z}$ 

r. ń

 $\overline{a}$ ä

## Conteúdo

i.

 $\mathbf{r}$ 

 $\overline{a}$ 

ü

ø

 $\overline{a}$  $\overline{\mathbf{r}}$ 

 $\overline{a}$ 

i.  $\overline{\phantom{a}}$ i.  $\blacksquare$ 

 $\overline{a}$ 

 $\mathbf{r}$  $\mathbf{r}$  $\overline{a}$  $\mathbf{r}$  $\hat{\mathbf{z}}$  $\mathbf{z}$ 

ä

Ŷ.

y.

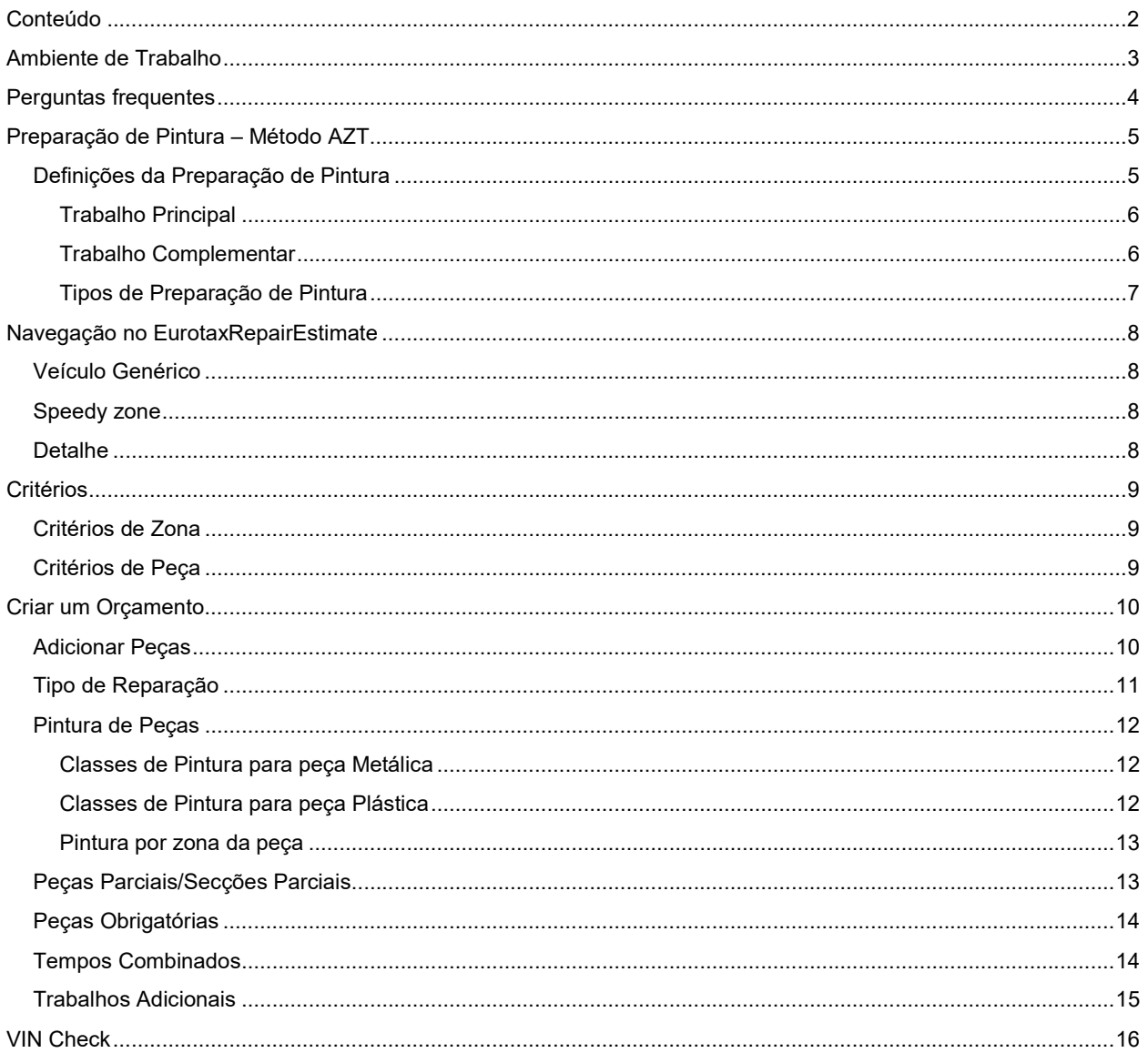

Ø

S.  $\mathbf{z}$ 

ä  $\overline{a}$ 

 $\overline{a}$ 

 $\overline{a}$ 

i.

 $\overline{u}$  $\mathbf{r}$  $\mathbf{r}$ 

 $\overline{B}$ 

 $\overline{B}$ 

 $\overline{a}$ 

 $\overline{a}$ 

 $\mathbf{r}$ 

 $\overline{a}$ 

 $\overline{a}$  $\overline{H}$ 

 $\overline{a}$  $\overline{a}$ 

 $\overline{a}$  $\overline{a}$ 

 $\alpha$ 

ä

 $\overline{a}$ 

 $\overline{a}$ ×  $\overline{u}$  $\mathbf{r}$  $\hat{H}$ 

 $\overline{\mathbf{z}}$ 

 $\overline{a}$  $\overline{\mathbf{r}}$ 

 $\overline{a}$  $\bar{z}$ 

> $\overline{a}$ ×

÷

 $\mathbf{r}$ 

A

 $\overline{B}$ 

÷

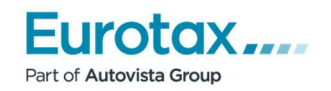

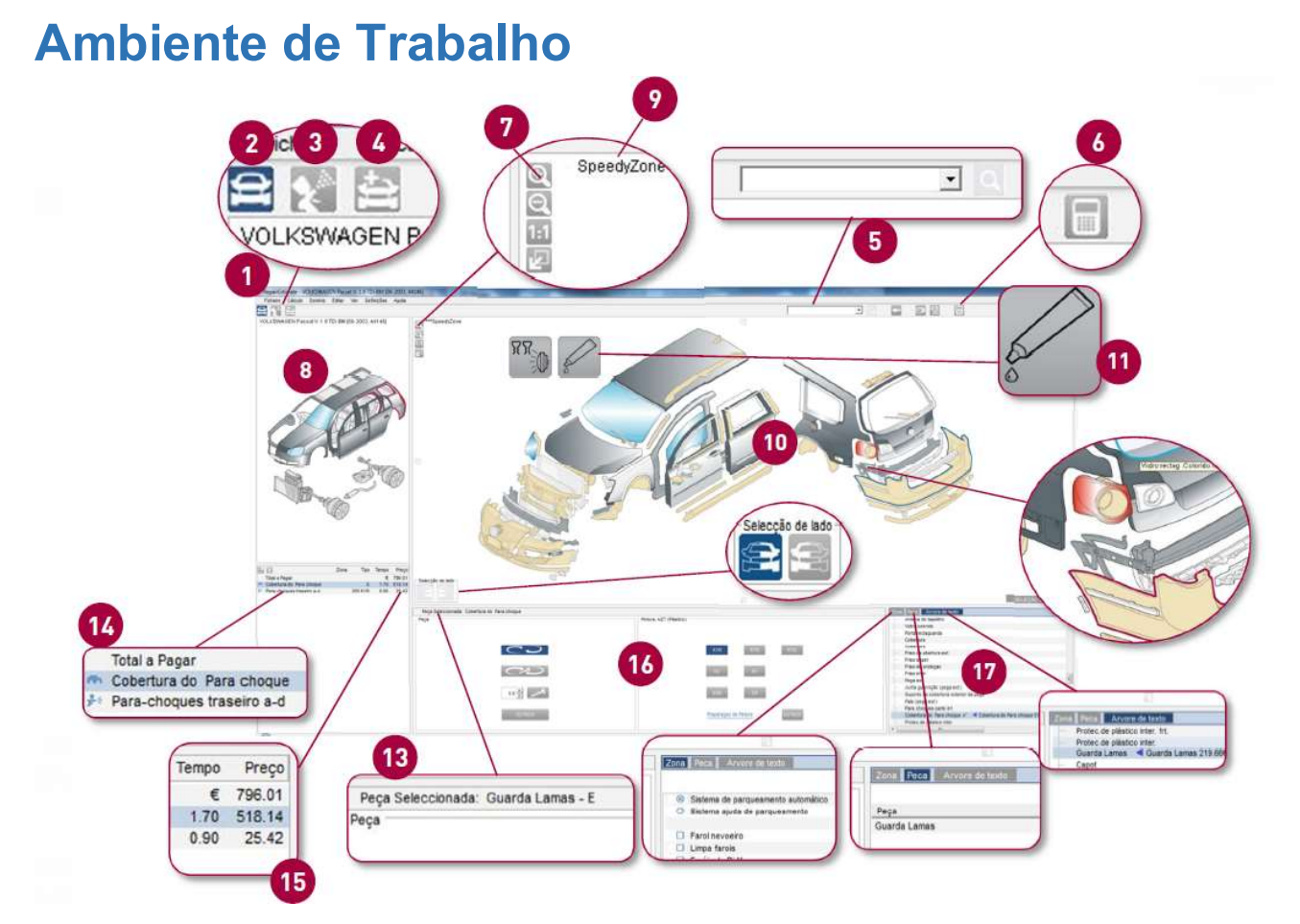

- 1) Versão do veículo
- 2) Botão Speedy Zone
- 3) Modo Pintura
- 4) Posições livres e trabalhos adicionais
- 5) Procurar Peça
- 6) Relatório de cálculo
- 7) Zoom
- 8) Navegação gráfica entre zonas
- 9) Zona ativa
- 10) Zona de seleção de peças
- 11) Pictogramas
- 12) Seleção Esquerda/Direita
- 13) Peça selecionada
- 14) Posições registadas no cálculo
- 15) Total a pagar com IVA
- 16) Botões de seleção rápida
- 17) Seleção de critérios
	- a) Zona
	- b) Peça
	- c) Árvore de Texto

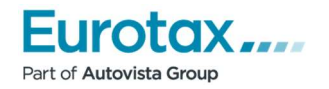

## Perguntas frequentes

#### Porque não estão todos os modelos no nível G2G?

Desenvolver um modelo no nível G2G requer muitas horas de trabalho de editores experientes. A base de dados do RepairEstimate é extensa e tem veículos muito antigos, no entanto estamos focados em carregar no nível G2G, os veículos mais recentes e aqueles que representam uma considerável percentagem no nosso parque automóvel. De qualquer forma pode beneficiar das vantagens do novo ambiente de trabalho, mesmo nos modelos que ainda não estão no nível G2G.

#### Porque não temos todas as peças dos veículos na zona Speedy Zone?

O objetivo da 'Speedy Zone' é de mostrar numa só zona, as peças que são danificadas num acidente com danos leves. Isto aumenta consideravelmente a rapidez com que se realiza o cálculo, mas dependendo da gravidade do dano, o utilizador terá de recorrer às zonas completas do veículo para selecionar as peças necessárias.

#### Faz alguma diferença se uma peça é selecionada na 'Speedy Zone' ou noutra zona do veículo?

Não – O RepairEstimate vai usar a mesma lógica de cálculo e a mesma precisão.

#### Necessito de escolher o lado Esquerdo ou Direito cada vez que seleciono uma peça?

Não – Os botões Esquerda/Direita mantêm a seleção para as peças seguintes, portanto se pertencem ao mesmo lado, não necessita de alterar.

#### Posso usar o método antigo de duplo clique para seleção de peças, nos veículos carregados em nível G2G?

Sim, mas a seleção prévia dos critérios de zona é fundamental para uma correta visualização na janela de seleção de peças e árvore de texto.

#### Por que razão o veículo genérico de seleção de zona, não se assemelha ao veículo real?

A imagem de seleção de zona é um veículo genérico – existe um diferente por tipo de carroçaria. Na janela de seleção de peças a imagem é do veículo real e as peças são desenhadas à escala.

#### Como vejo ou modifico os critérios de zona?

Clique na palavra 'Critérios', disponível no fundo da tab 'Zona'.

#### Quais as classes de pintura que aparecem por defeito no método de orçamentação de pintura AZT, quando se seleciona uma peça?

Para a operação de Substituição: classe I para peças metálicas e K1R para peças de plástico. Para a operação de Reparação: classe III para peças metálicas e K2 para peças de plástico.

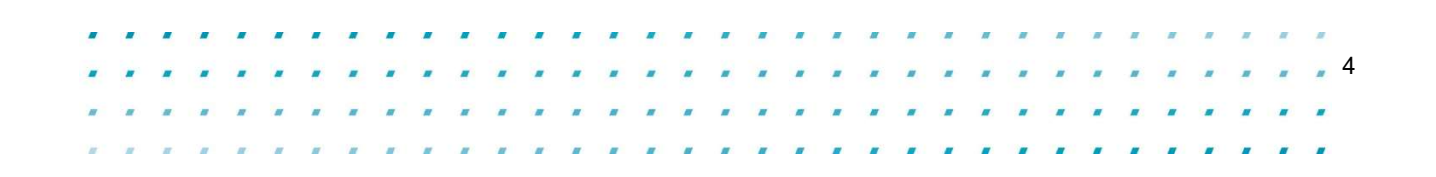

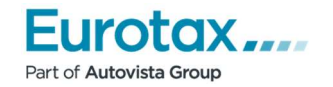

## Preparação de Pintura – Método AZT

- Permite obter todos os tempos e custos dos materiais correspondentes aos trabalhos de reparação necessários à pintura de veículos
- Valores de cálculo de pintura para peças e componentes plásticos
- Valores de cálculo para a pintura de carroçarias e peças/partes em metal

### Definições da Preparação de Pintura

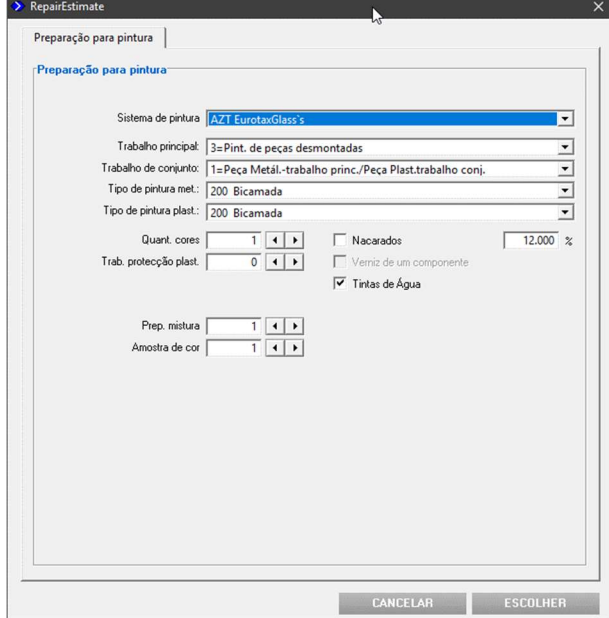

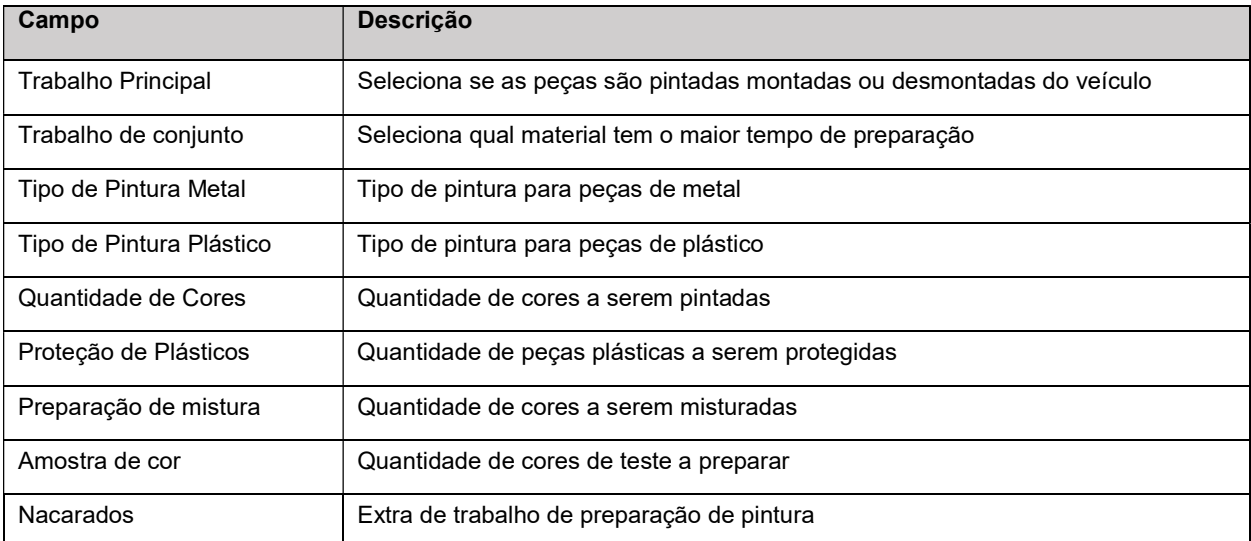

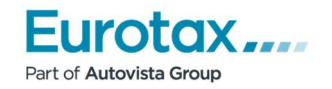

 $\mathbf{r}$ 

 $\hat{H}$  $\mathbf{z}$ 

 $\overline{a}$ 

×

 $\mathbf{r}$ 

÷,

 $\overline{a}$ 

 $\overline{a}$ × z

 $\mathbf{r}$ 

 $\mathbf{r}$ 

 $\overline{a}$ 

 $\overline{a}$ 

 $\overline{\phantom{a}}$ W

#### Trabalho Principal

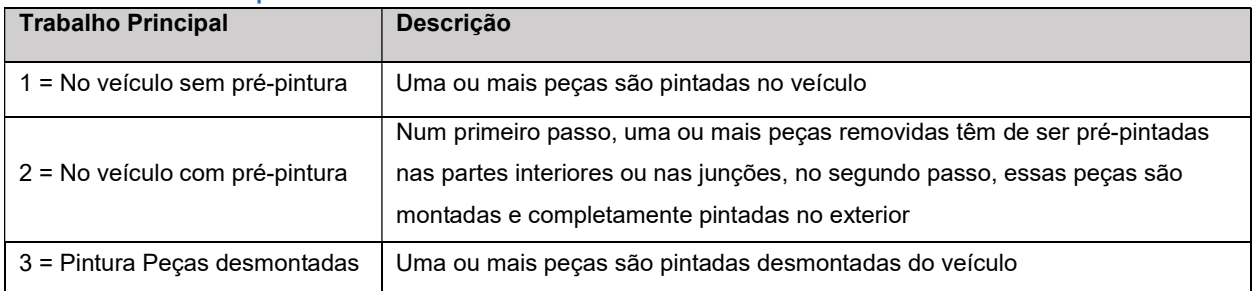

### Trabalho Complementar

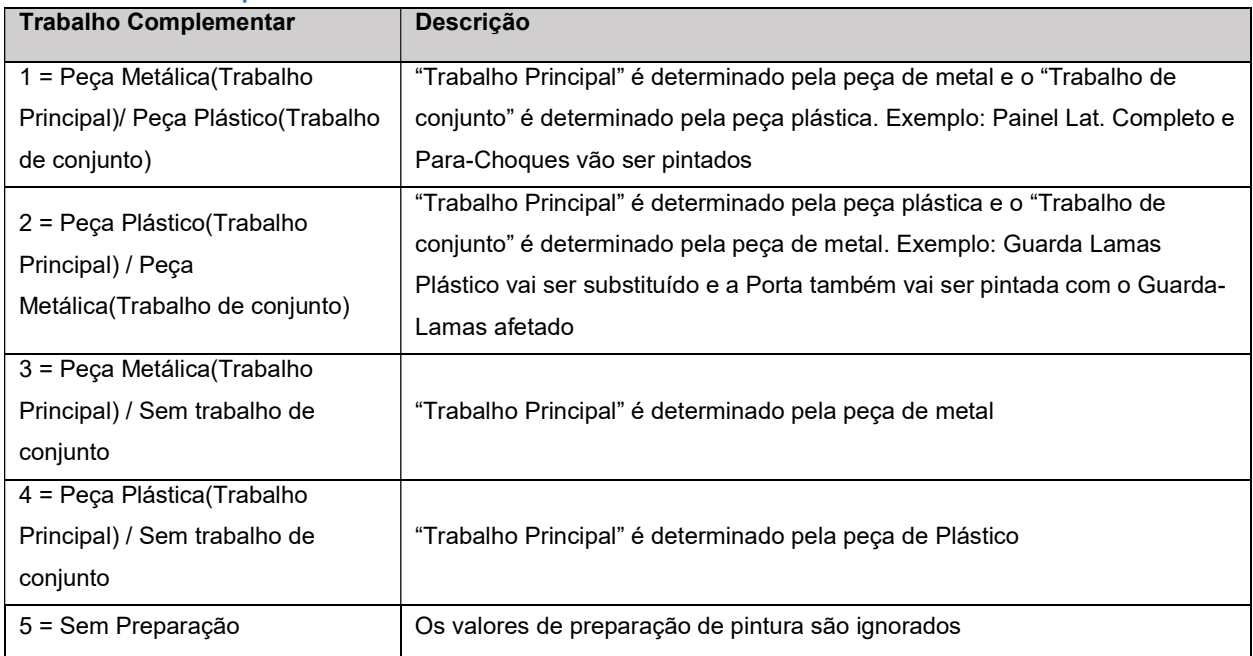

 $\overline{a}$ 

 $\overline{a}$ 

 $\bar{z}$  $\overline{a}$ 

×

 $\overline{\mathbf{r}}$ 

w

×  $\blacksquare$  $\overline{a}$  $\overline{z}$ 

 $\overline{\phantom{a}}$ 

 $\overline{a}$  $\overline{a}$ 

a.

**Se**  $\overline{\phantom{a}}$ .  $\mathbf{z}$ 

 $\overline{a}$ 

i.

ø

 $\overline{\mathbf{r}}$  $\sim$  $\mathbf{z}$ 

S.

 $\overline{B}$  $\bar{a}$ 

 $\overline{\phantom{a}}$ 

 $\mathbf{z}$ 

 $\mathbf{r}$  $\overline{a}$  $\overline{B}$  $\overline{a}$  $\overline{a}$ 

 $\overline{a}$ 

 $\mathbf{r}$  $\sim$  $\mathbf{r}$ 

 $\bar{H}$ 

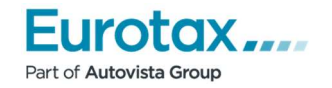

Î. ÷,

ä  $\overline{a}$ 

## Tipos de Preparação de Pintura

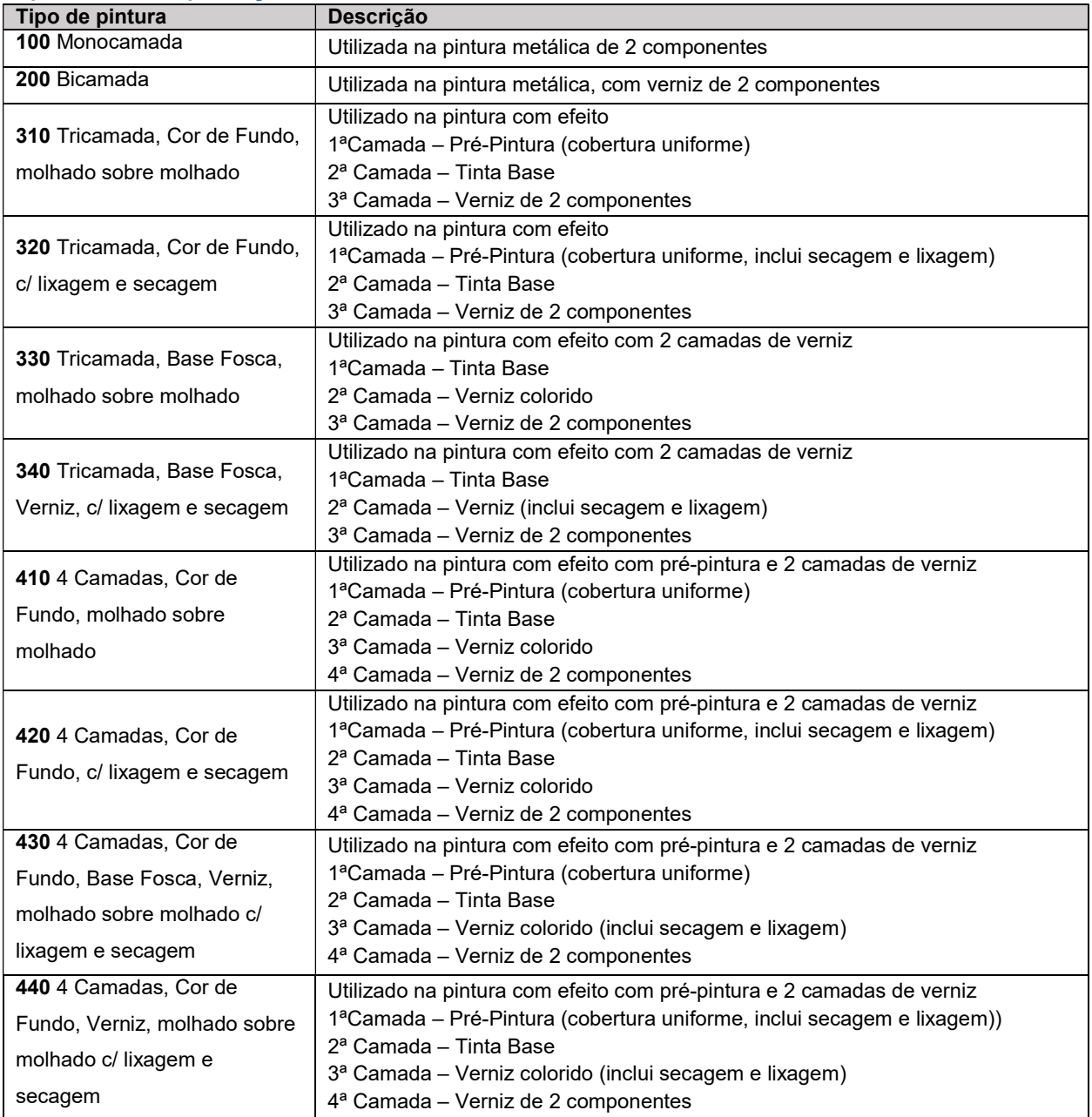

.<br>R

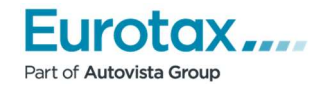

## Navegação no EurotaxRepairEstimate

### Veículo Genérico

Divisão de zonas do veículo para acesso ao detalhe de cada zona

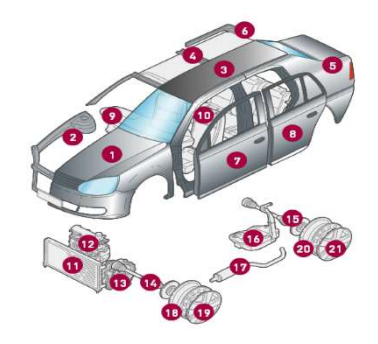

#### Speedy zone

A Speedy Zone ou Zona Rápida, é uma demonstração na zona do detalhe que agrupa cerca de 70% das peças normalmente utilizadas em reparação de acidentes, é a zona visível por defeito quando acede pela primeira vez ao cálculo.

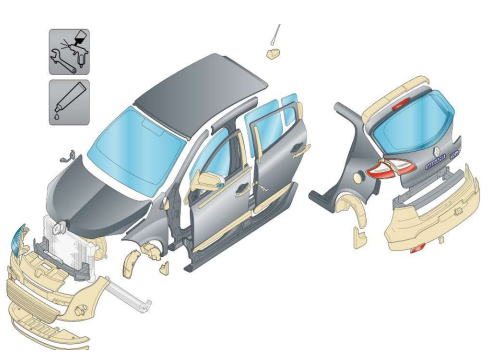

### **Detalhe**

A Zona de Detalhe fica disponível quando é pressionado, no veículo genérico a zona desejada, dando acesso a mais peças disponíveis na área selecionada

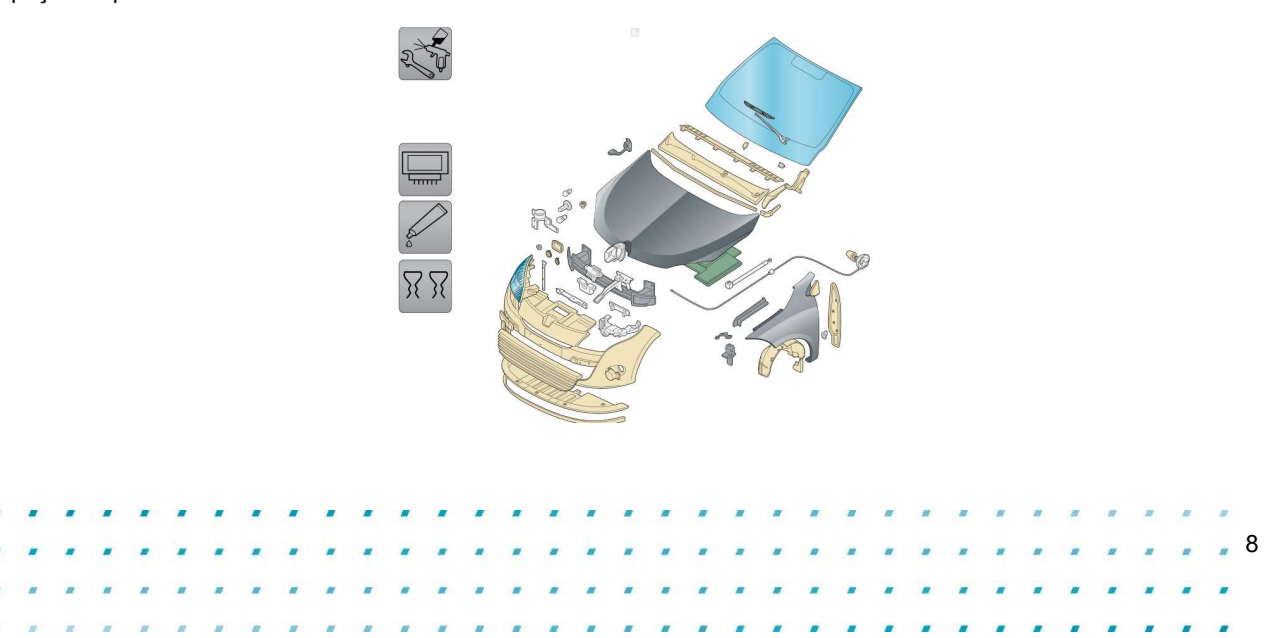

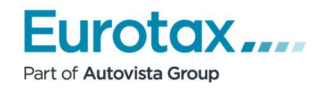

## **Critérios**

Os critérios são essenciais para a seleção correta das peças a trabalhar. A Eurotax tem 2 tipos de critérios disponíveis (Zona e Peça). Existe ainda a possibilidade de identificação do veículo pelo nº de chassi, que ultrapassa a necessidade de selecionar manualmente todos os critérios que o veículo possa eventualmente utilizar, através da nossa ligação com os Fabricantes conseguimos obter essa mesma informação e assim evitar a incorreta identificação de peças.

#### Critérios de Zona

Os critérios de zona definem a existência ou aparência de uma peça. A alteração de um critério terá impacto na imagem apresentada. Em último caso, o critério de zona ajuda a identificar a peça visualmente.

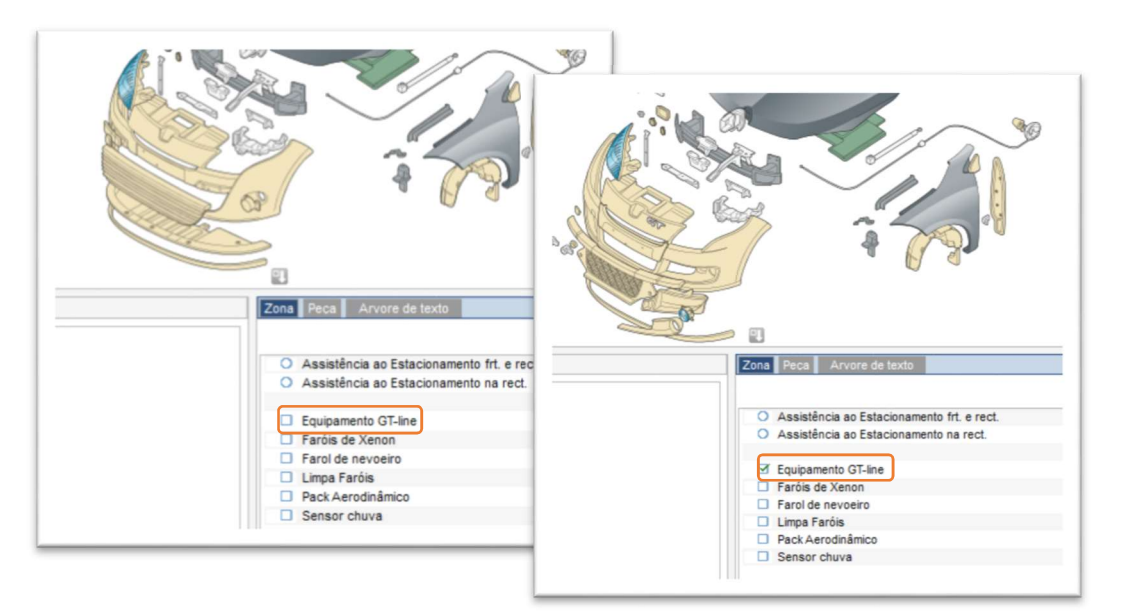

No exemplo apresentado, a seleção do critério de zona "Equipamento GT-Line" altera as peças apresentadas, alterando por consequência Referências e Preços.

### Critérios de Peça

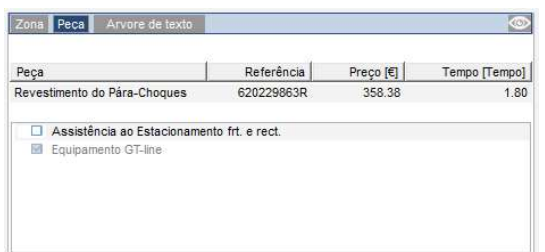

Os critérios de peça surgem quando é pressionada uma peça, estes critérios têm impacto na Referência, Preço ou Tempo de trabalho para a peça selecionada. Qualquer um dos 3 campos anteriormente indicados é alterado dinamicamente na seleção do critério. Deste modo é possível verificar em tempo real como os critérios afetam Preço/Tempo.

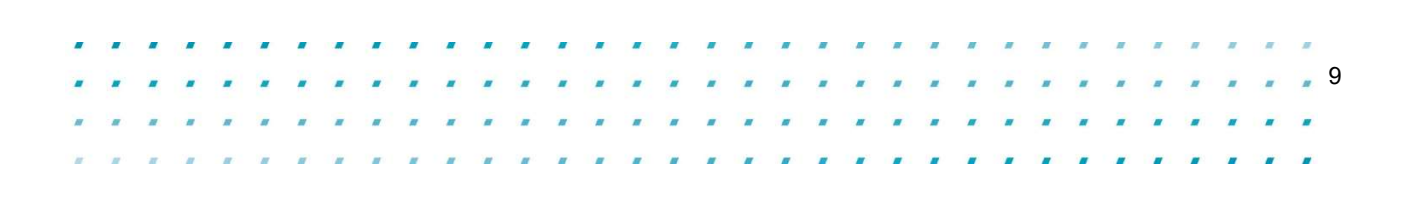

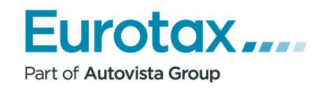

## Criar um Orçamento

Depois de selecionar uma peça, é necessário escolher a operação que quer registar para a mesma, o método mais rápido é utilizar os "Botões Rápidos".

### Adicionar Peças

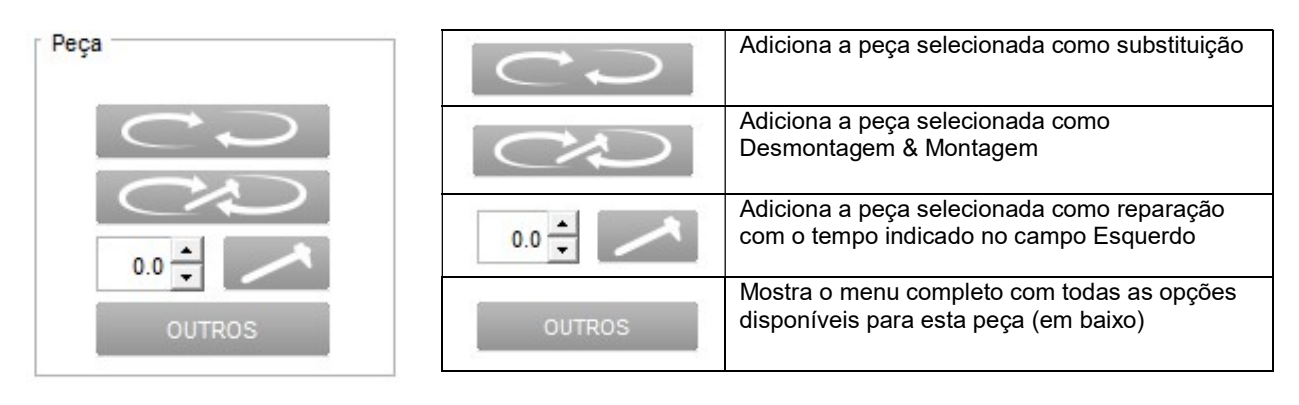

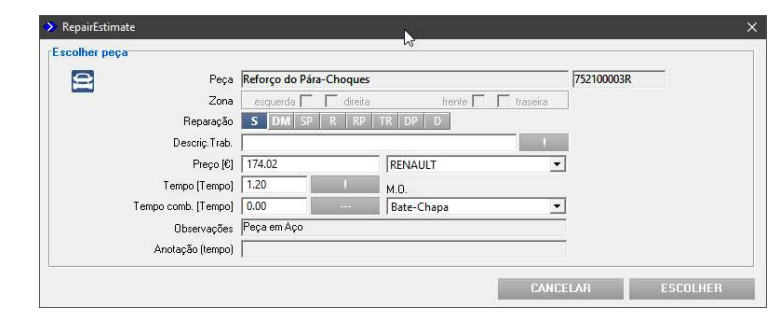

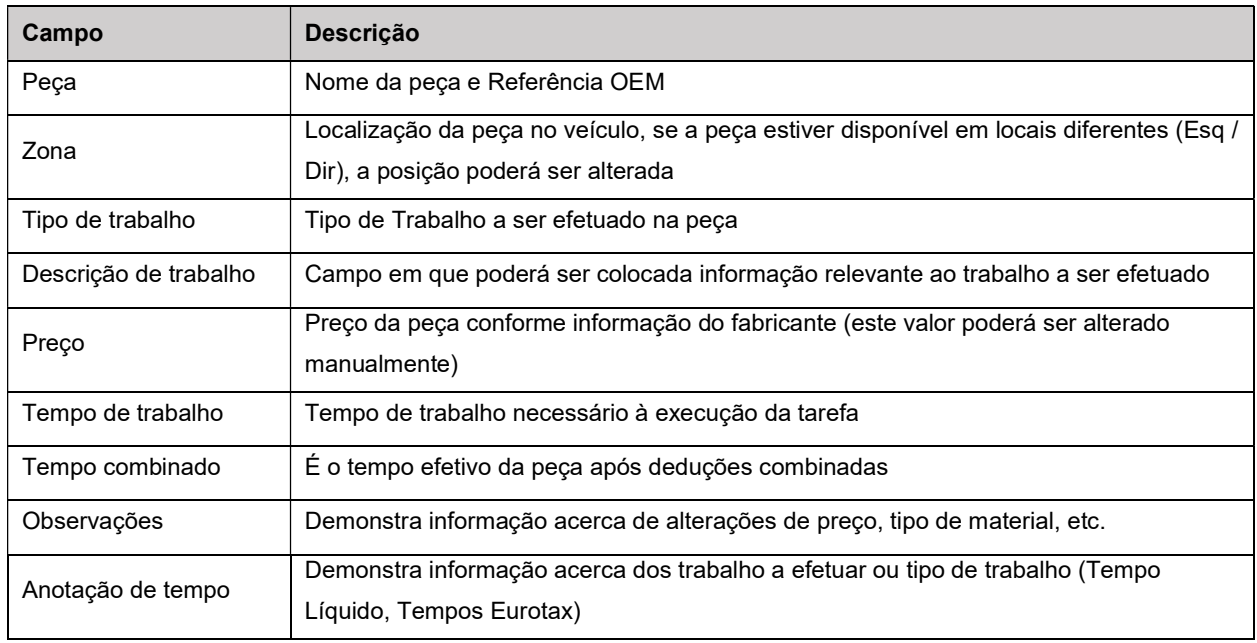

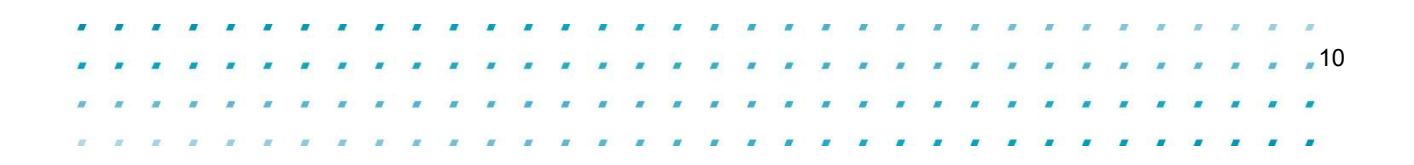

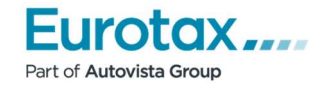

 $-11$ 

### Tipo de Reparação

Os tipos de reparação são dependentes do tipo de material da peça. Em baixo demonstramos os mais comuns

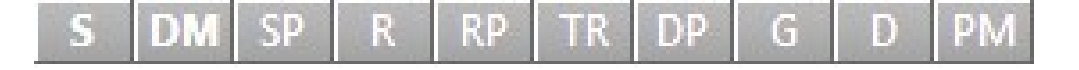

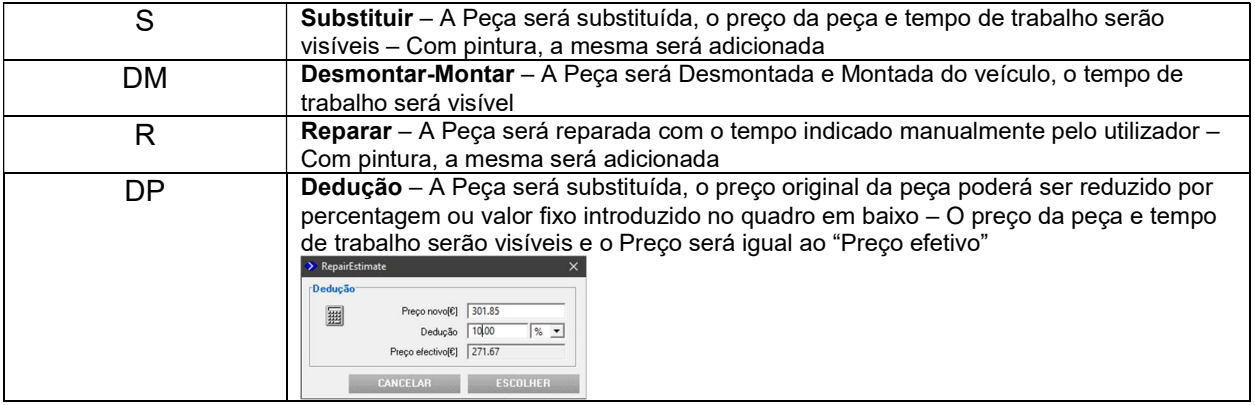

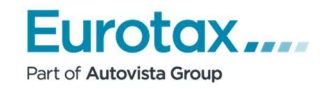

 $-12$ 

Î,

### Pintura de Peças

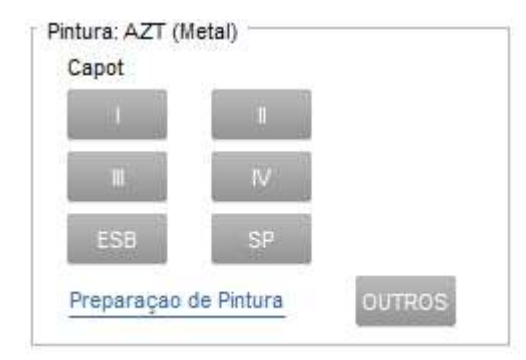

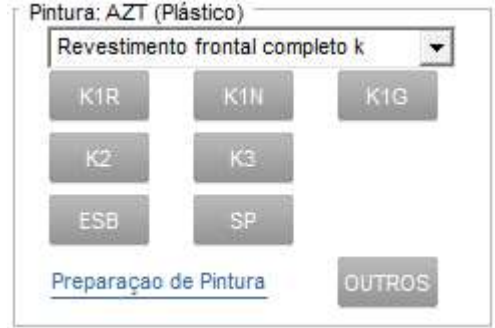

#### Classes de Pintura para peça Metálica

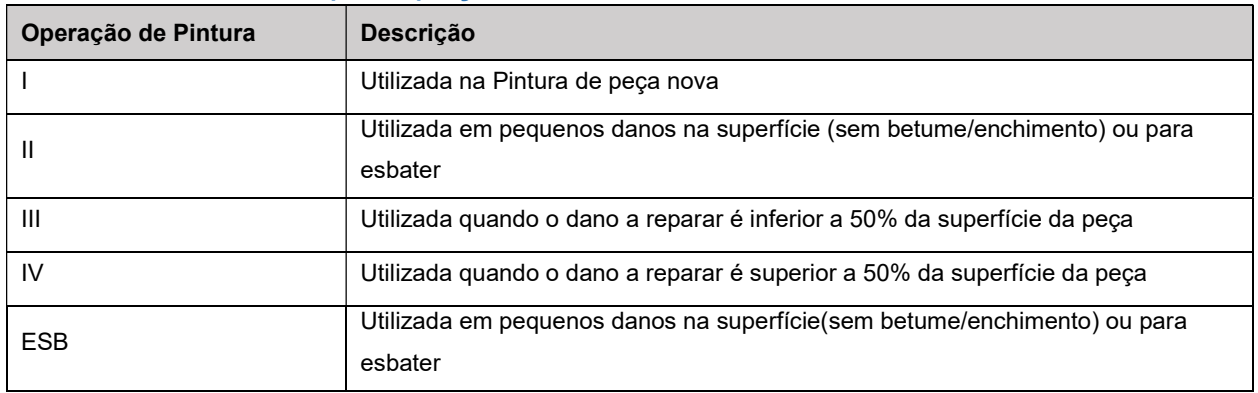

### Classes de Pintura para peça Plástica

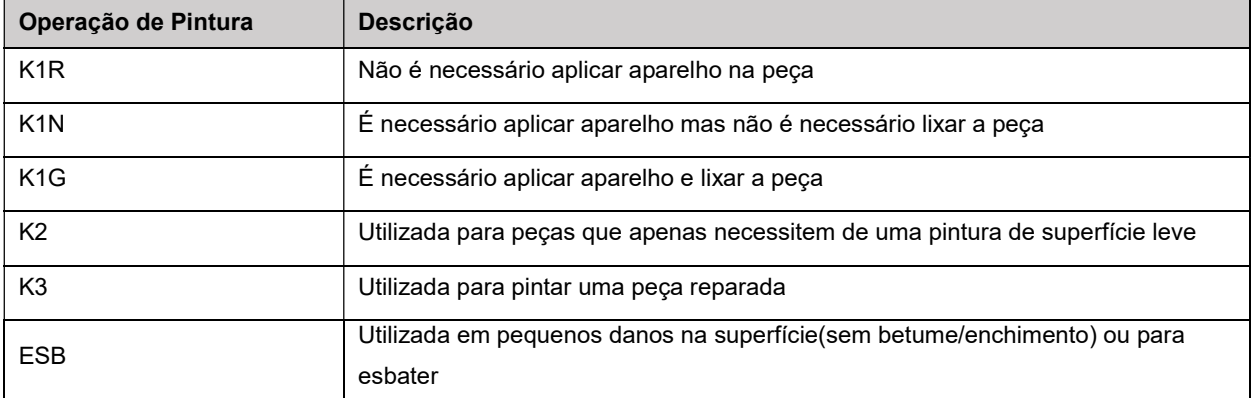

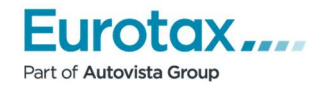

 $-13$ 

#### Pintura por zona da peça

A Zona a ser pintada para a peça selecionada pode ser especificada utilizando a "Zona Pint.". Este método só está disponível quando o botão "OUTROS" é utilizado.

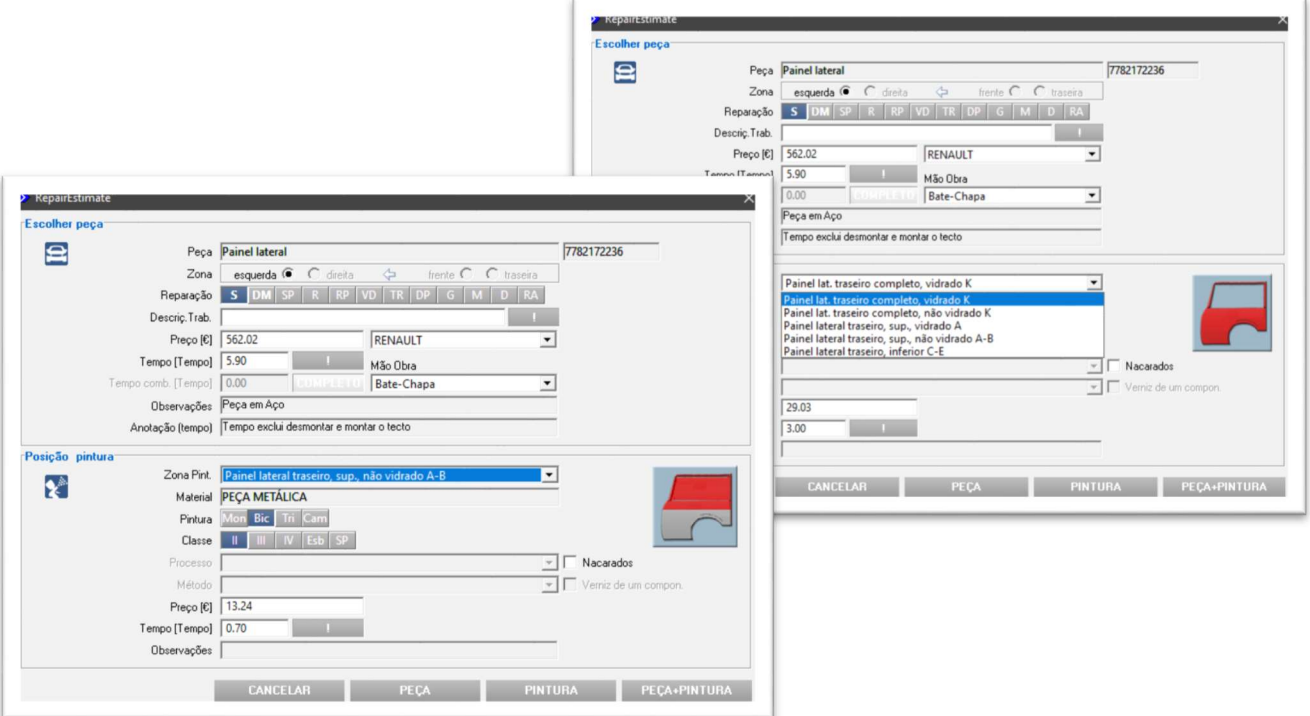

### Peças Parciais/Secções Parciais

Para algumas peças de metal, a grande parte dos fabricantes permite substituições parciais, nesses casos o fabricante fornece a peça completa e a porção a reparar deverá ser cortada na a secção desejada e soldada no local, a resto da peça deverá ser descartada para uso.

As secções parciais têm a vantagem de reduzir o tempo global de trabalho de forma significante, pois reduzem o tempo de desmontagem. O valor da peça mantém-se o mesmo pois a peça é adquirida completa.

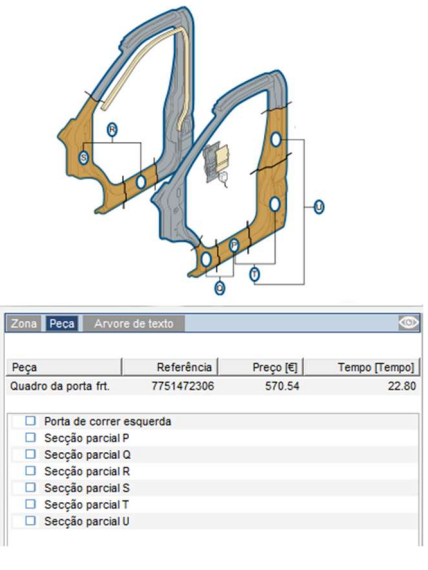

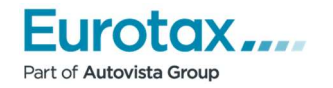

### Peças Obrigatórias

"Peças Obrigatórias", são peças que têm de ser substituídas quando uma outra peça é substituída, estas são automaticamente selecionadas quando se está a adicionar a peça principal ao orçamento. Existem certas peças que podem ser removidas manualmente e outras não.

Devido a esta funcionalidade peças importantes não ficam de fora do orçamento.

Em baixo verificamos em exemplo a substituição de um Para-brisas.

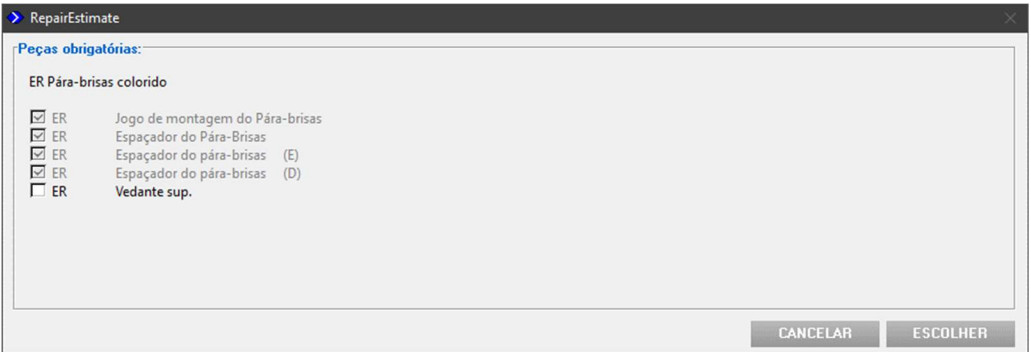

#### Tempos Combinados

Se duas peças contêm trabalhos iguais, os tempos são automaticamente ajustados pelo RepairEstimate por forma a evitar sobreposição de tempo e inflacionar incorretamente o orçamento.

Estes tempos combinados são por vezes a razão para algumas peças do orçamento não demonstrarem tempo de trabalho, no entanto, este valor estará incluído num trabalho de nível superior à peça com tempo de trabalho a 0.

No exemplo em baixo, estando a substituir o Para-Choques e a Grelha ventiladora, verificamos que o tempo está completamente assignado ao Para-Choques.

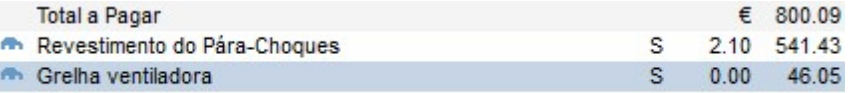

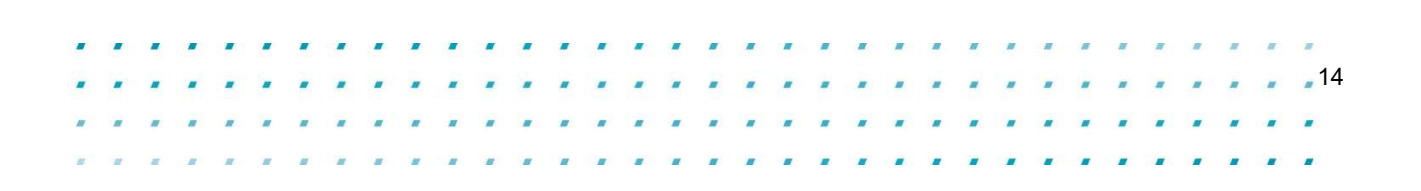

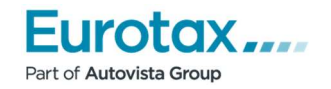

Î,

## Trabalhos Adicionais

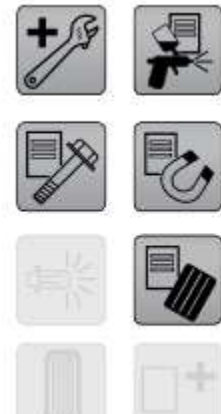

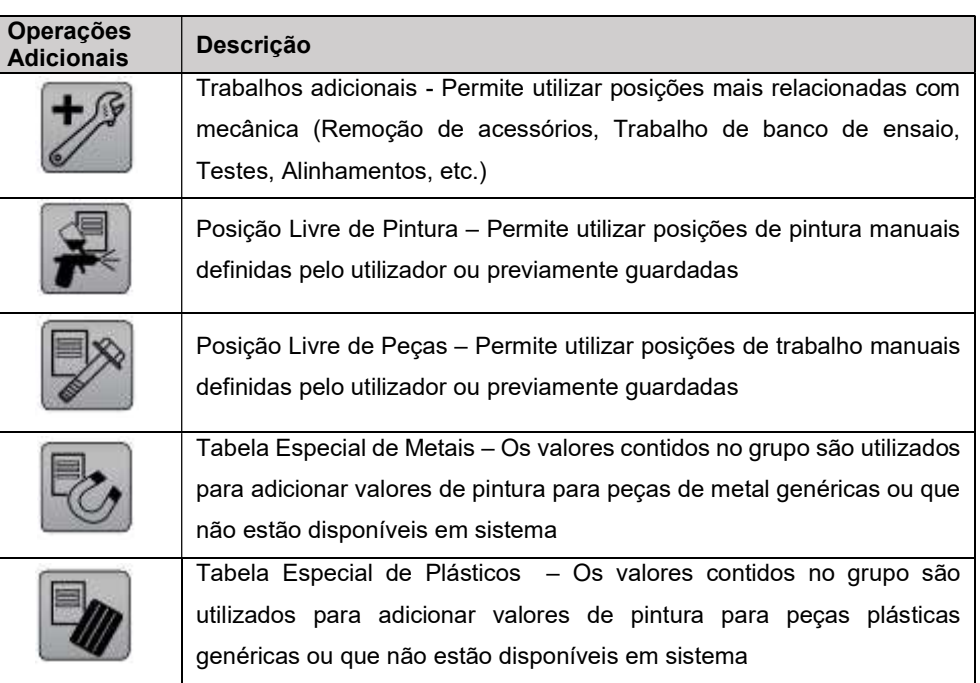

Ŷ.

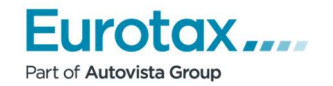

## VIN Check

A identificação pelo nº de chassi melhorar a qualidade da informação disponibilizada e reduzir a quantidade de peças incorretamente selecionadas em qualquer orçamento, devido à complexidade e quantidade de opções que os veículos atuais têm.

No quadro em baixo verificamos as características do veículo identificado pelo nº de chassi e que teriam de ser selecionadas manualmente em caso de não utilização desta mesma funcionalidade. Na situação apresentada basta pressionar o botão "USAR DADOS DO VIN CHECK" e automaticamente todos os critérios estarão selecionados e o orçamento pronto a ser produzido.

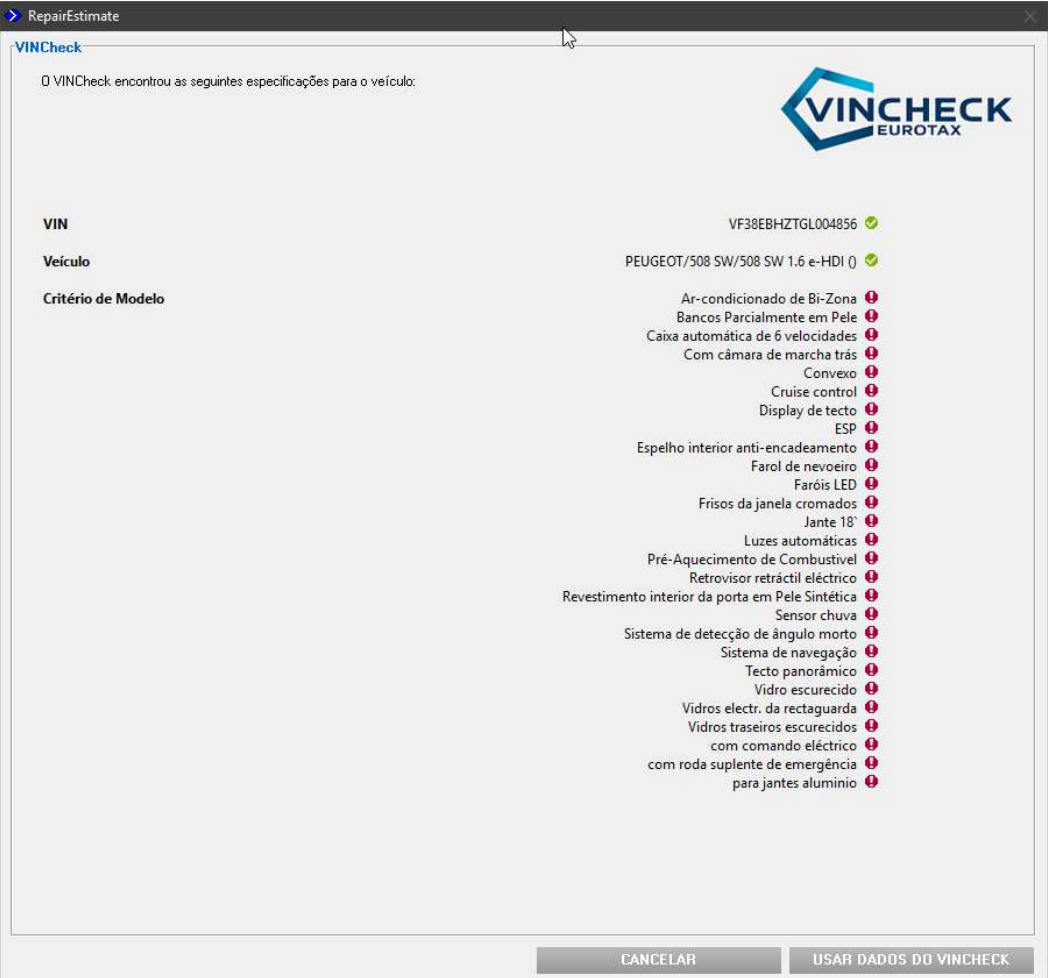

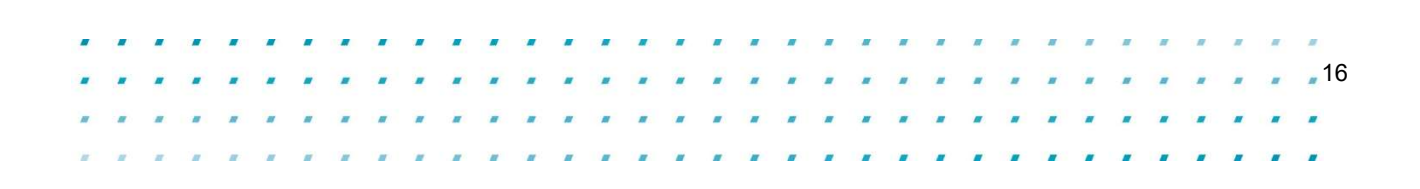